v **Configuration Examples**

**How to set up Auto-Rollover on the DSR** 

## Topology

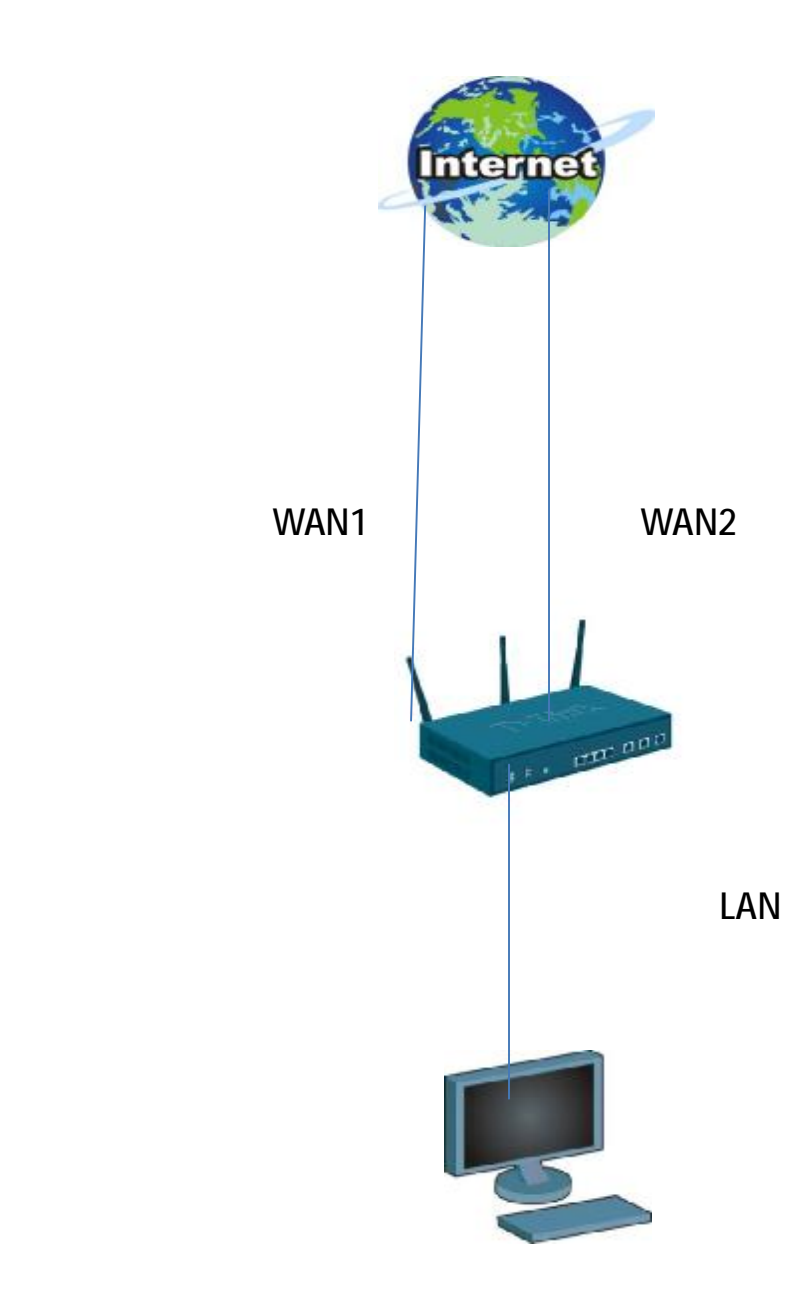

# **WAN Modes**

The WAN mode settings allows configuration of one or more internet interfaces called WAN ports. The User can configure the device to use a single dedicated port for all the external WAN traffic or use both the WANs available on the device for inbound/outbound traffic. When both WAN ports are configured and active, they can be used concurrently to share the internet traffic load or can be used to provide redundancy in the event of one of the links going down.

The following actors participate in these use cases:

- $\mathbf v$  User the administrator who takes various operational actions on the system.
- v Device –DSR series
- v Host machine behind the Device used to access management interface.
- v WAN host Internet host.

@ Click Save Settings to apply configuration changes or Don't Save Settings to discard any changes and revert to the previously saved settings.

## **Auto-Rollover with Multiple WAN ports Rolloverwith**

(1) Go to setup->internet setting->wan1 settings-> wan1 setup

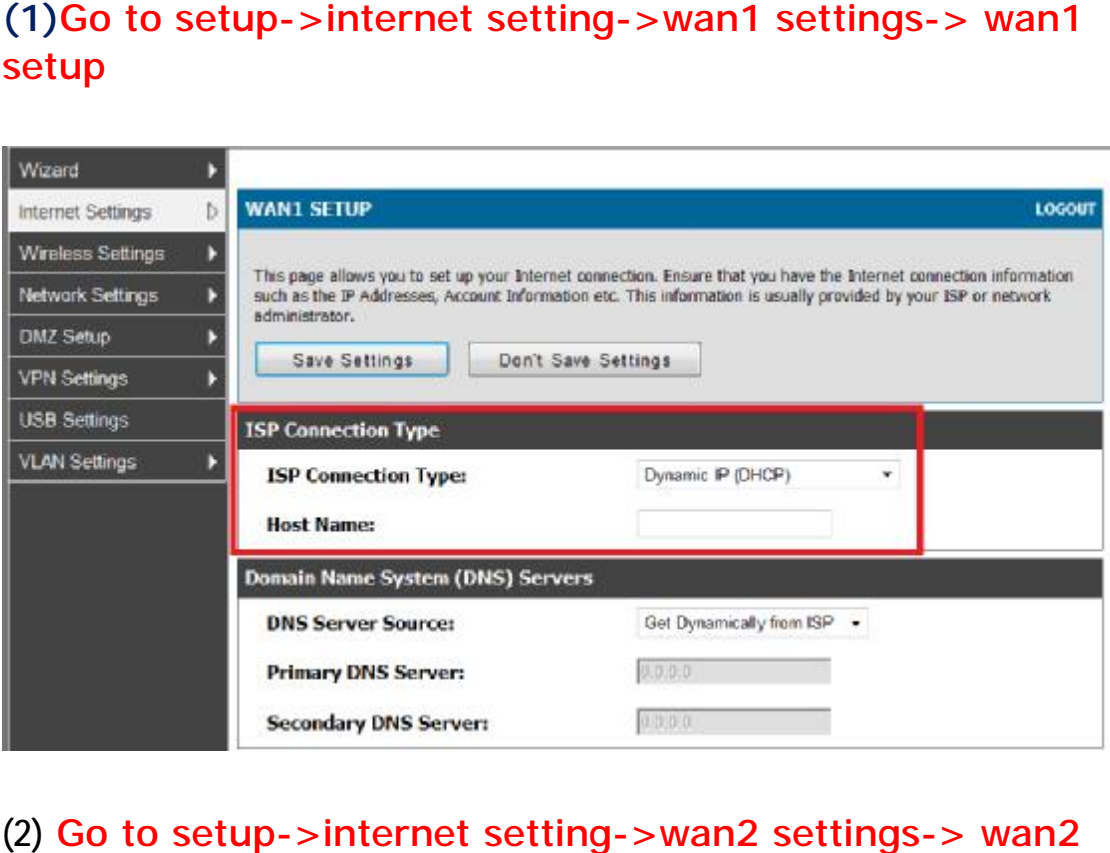

## (2) Go to setup->internet setting->wan2 settings-> wan2 setup

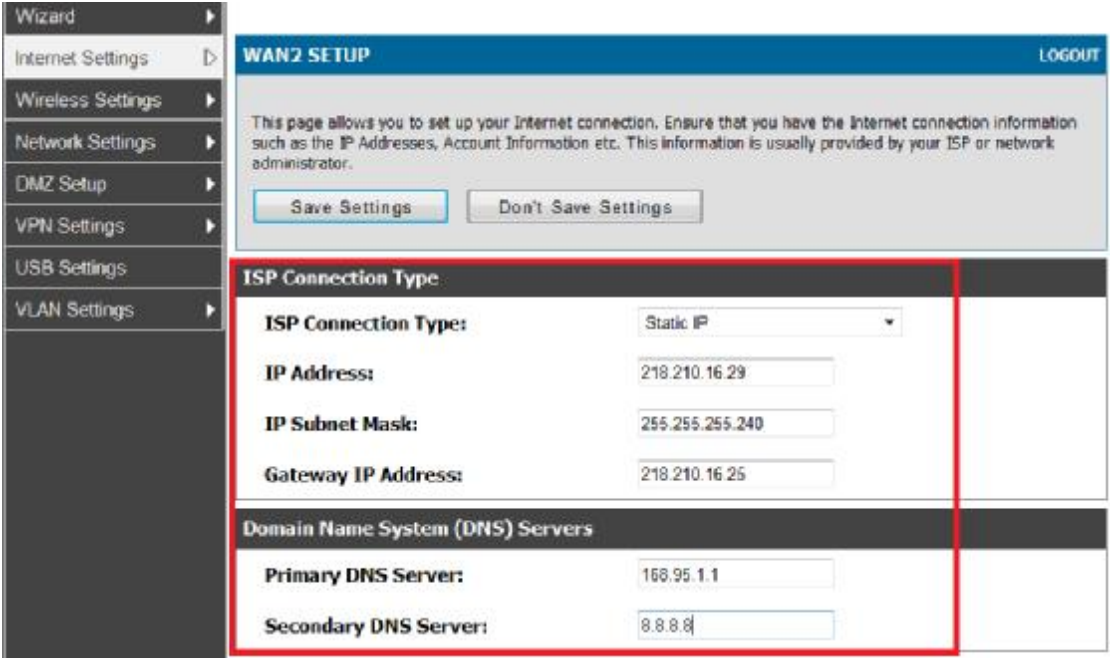

### (3) Go to setup->internet setting->wan mode

In this example,wan1 is my default route.wan2 is my backup route.

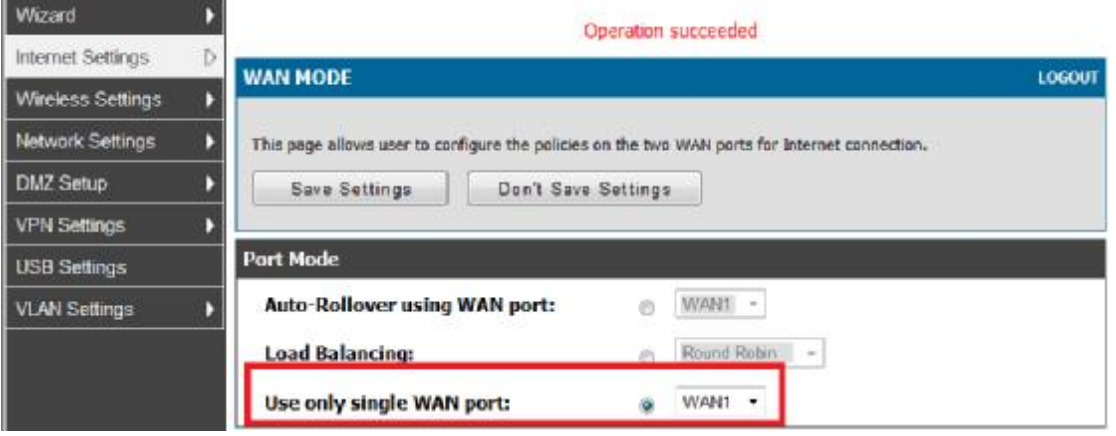

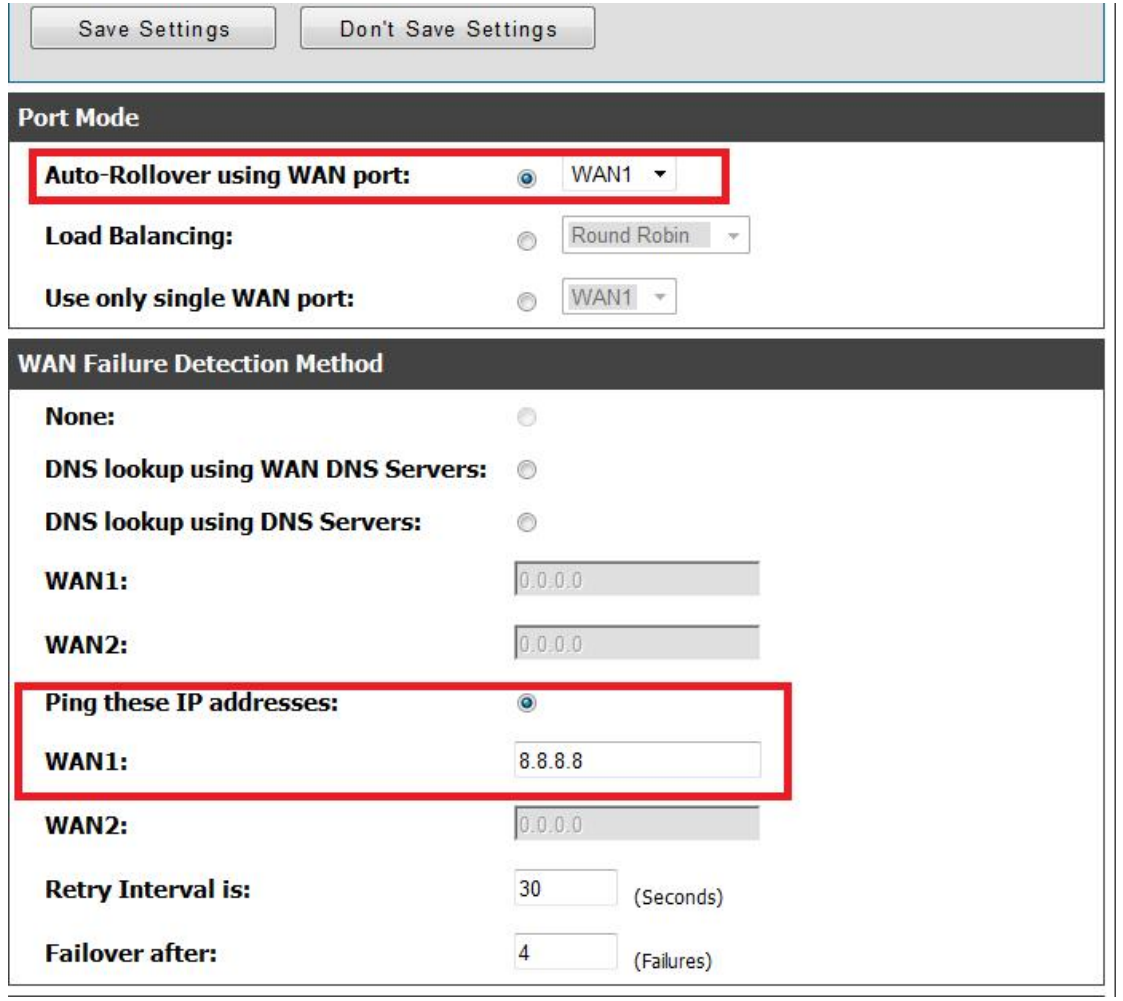

#### **Auto-Rollover success**

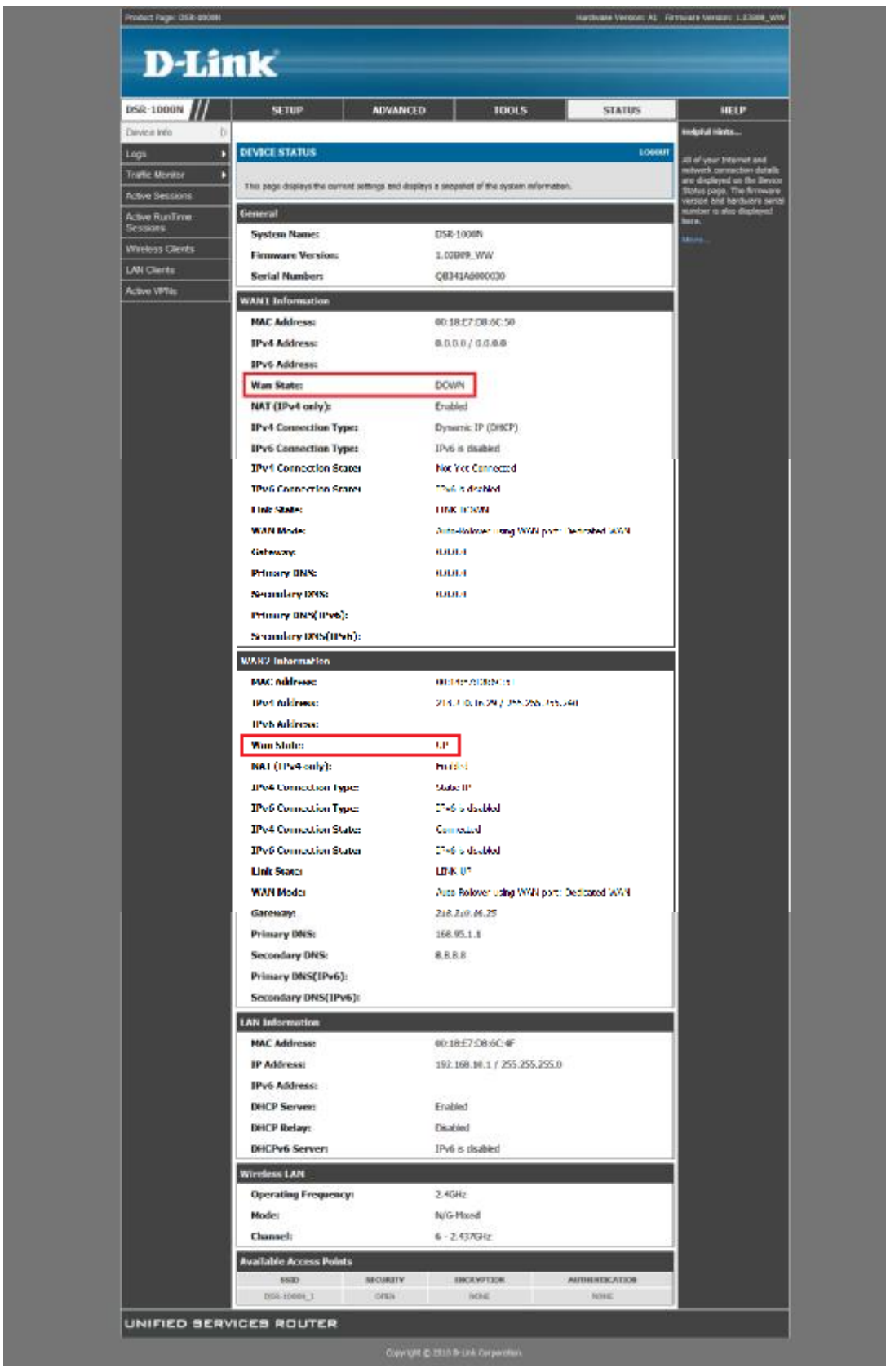

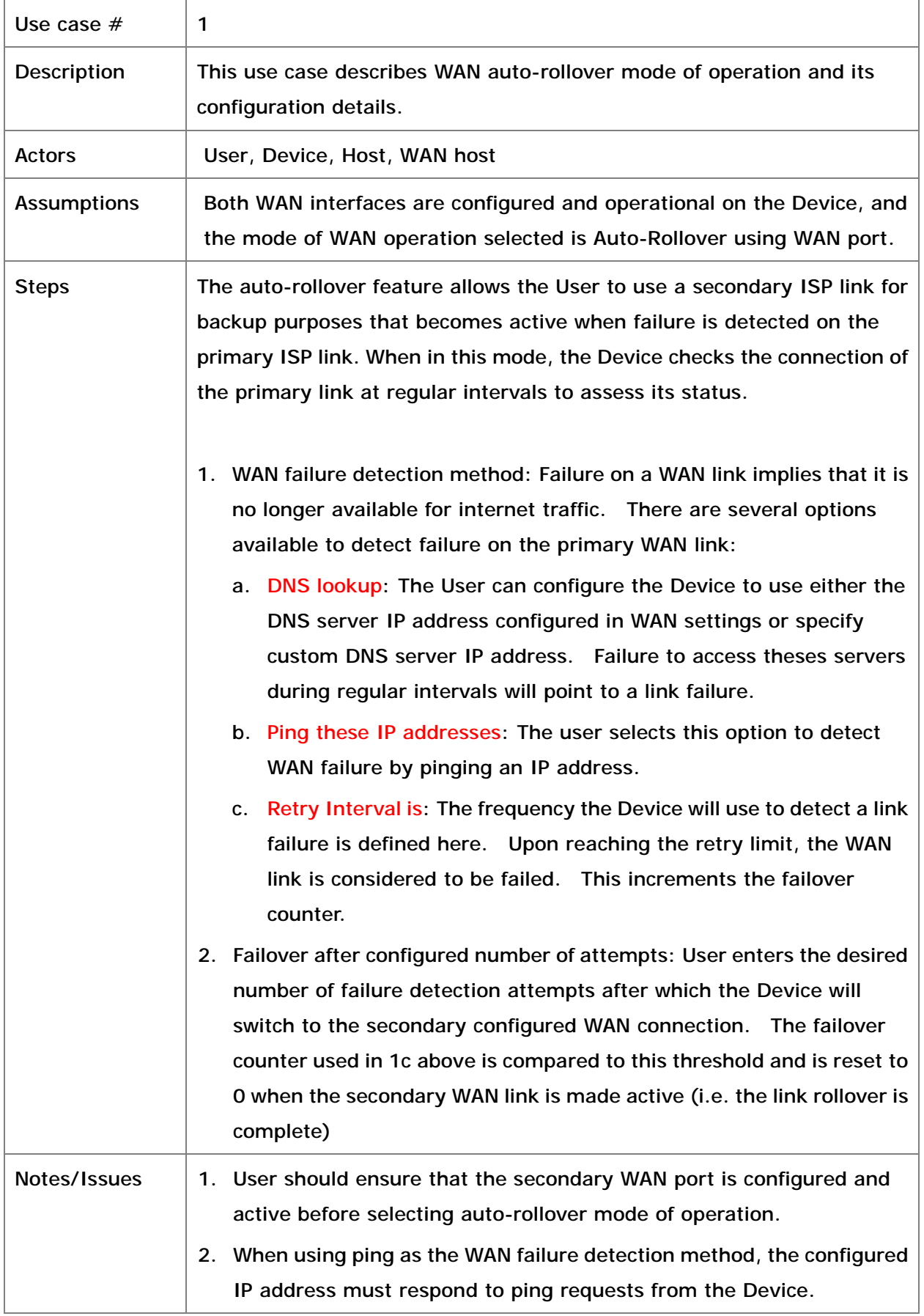